# Modbus Addressing

## **Manually Addressing a Modbus Device**

**Modbus doesn't support tag browsing, this means you can not view the tags in the OPC Browser or Tag Browser of the Designer or from the OPC Connections > Quick Client in the Configure section of the Gateway.**

There are two ways you can create tags so that you can browse them:

- 1. **By manually specifying each address** This is done from the Designer by entering Modbus Specific Addresses into the **OPC Item Path** of an OPC Tag. See below for detailed information.
- 2. **By specifying the address mapping** This is done from the Gateway, see the [Modbus Address Mapping](https://docs.inductiveautomation.com/display/DOC79/Modbus+Address+Mapping) section.

### **To manually specify each address**

You can enter Modbus Specific Adresses into the OPC Item Path of an OPC Tag by using the following designators along with the Modbus address:

- 1. In the **Tag Browser**, right-click on **Tags** folder, and then go to **New Tag > OPC Tag**.
- 2. In the **Tag Editor** window, as an example, you can set the following values: Name: Temp Data Type: Int4 OPC Server: choose **Ignition OPC-UA Server** from the dropdown OPC Item Path: **[Modbus]HR1**, the **Modbus** device name goes in the square brackets then you give the address to PLC which in this case is the **HR** designator plus **1** as the Modbus address. The [Modbus Specific Addressing](#page-0-0) section below, explains how your can
- 3. Click **OK**. construct these addresses.

Now you can see the **Temp** tag in the **Tag Browser**.

## <span id="page-0-0"></span>**Modbus Specific Addressing**

Per the Modbus protocol specification, the following **four basic types of addresses** can be read from a device:

- Holding Registers (read/write 16 bit words)
- Input Registers ( read only 16 bit words)
- Coils (read/write bits)
- Discrete Inputs (read only bits associated with device input points)

### **To manually create an address for a single tag**

To manually enter Modbus Specific Addresses into the **OPC Item Path** of the **Tag Editor** window, use one of the following designators plus the Modbus address:

**Note:** Other OPC servers represent each type by starting the OPC address with a number, for example, 4 for holding registers.

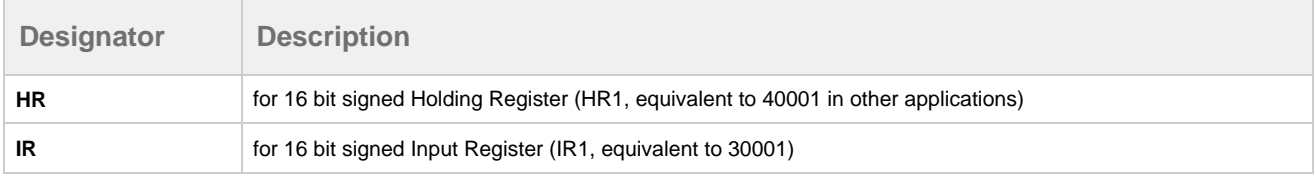

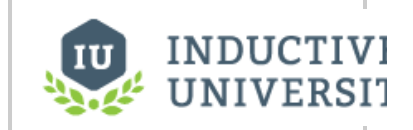

**About Modbus Addressing**

[Watch the Video](https://www.inductiveuniversity.com/video/about-modbus-addressing/7.9)

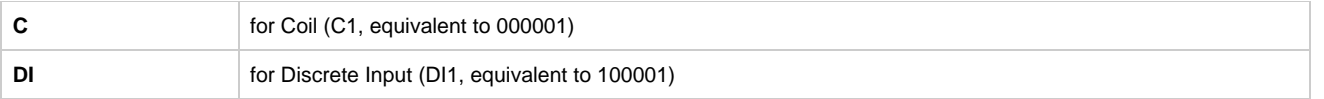

An example of using these designators with the Modbus address is to enter **HR1** in the **OPC Item Path** of an OPC Tag in the **Tag Editor** win dow, which is the **HR** designator plus the Modbus address **1**.

Because some devices that support Modbus protocol store data in **BCD format**, there are two additional designators. These designators convert the data from BCD format to decimal when reading data from the device and convert data from decimal to BCD when writing to the device.

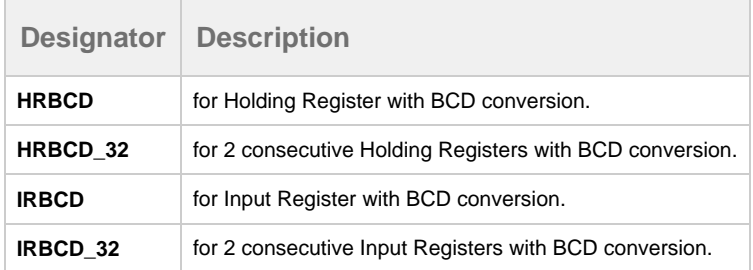

To accommodate other data encoding commonly used by Modbus supported devices, the following designators are available for Modbus specific addressing:

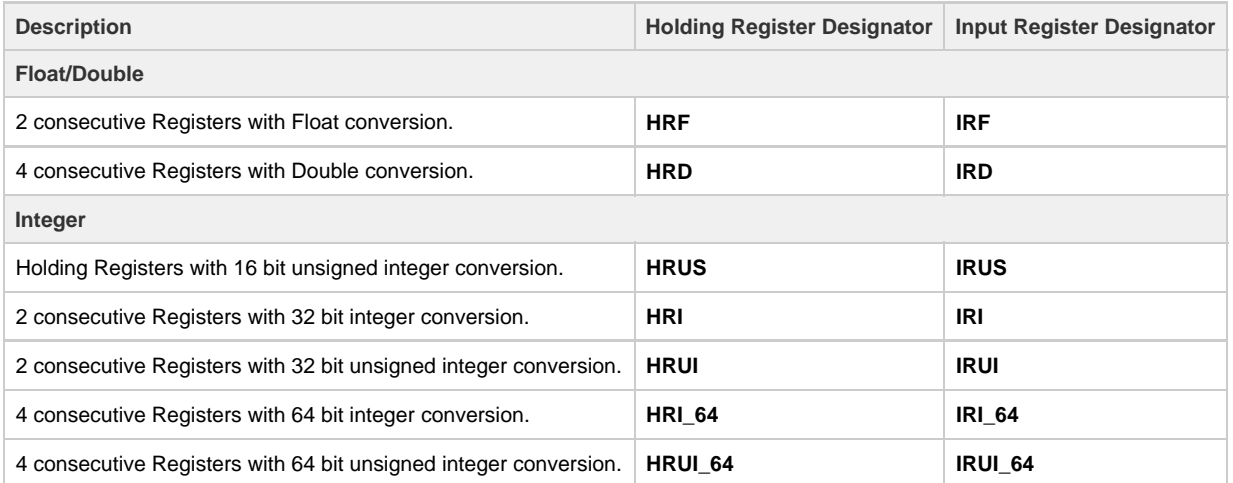

To read or write string values from/to a Modbus device, the following designation is available for Modbus specific addressing:

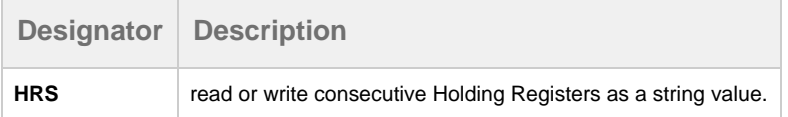

**Note:** There are 2 characters for each word and the order of which character comes first is controlled by the **Reverse String Byte Order** devi ce setting as described in the [Connecting to Modbus Device](https://docs.inductiveautomation.com/display/DOC79/Connecting+to+Modbus+Device) section. Because two characters are stored in a word, the string length must be an even number of characters.

HRS FORMAT: HRS<Modbus address>:<length>

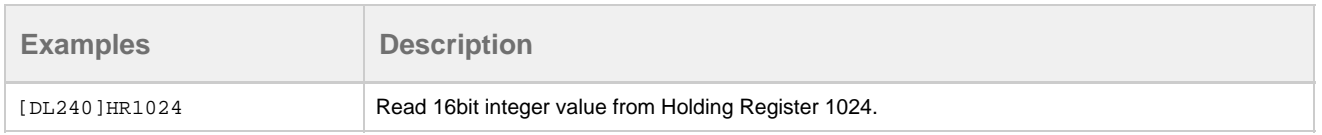

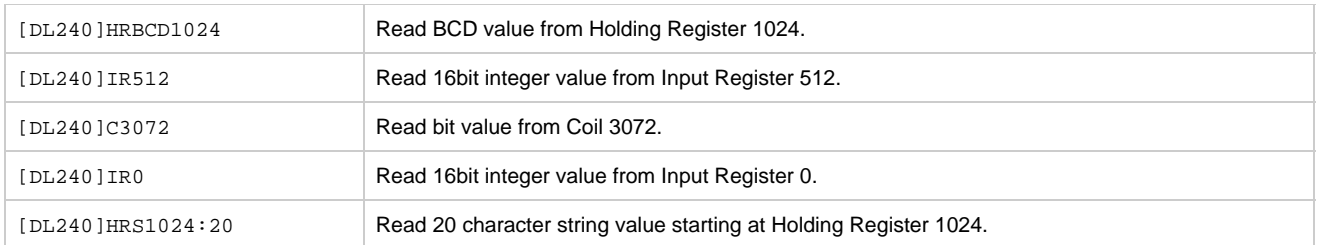

#### **Unit ID**

You can also specify the Modbus unit ID by pre-pending it to the Modbus address. For example, to access Modbus unit ID 3 and read HR1024, the full OPC path is:

[DL240]3.HR1024

#### **Bit-level addressing**

You just append a period and the bit number you want to read and write to a bit, your Modbus device must support the Mask Write comman d, and your device documentation should specify if it does.

To read or write to a specific bit within a holding register, simply append the location of the bit as demonstrated in these examples:

[DL240]HR1024.0 will read and write to the first bit of the holding register.

[DL240]HR1024.10 will read and write to the 11th bit of the holding register.

#### Related Topics ...

• [Modbus Address Mapping](https://docs.inductiveautomation.com/display/DOC79/Modbus+Address+Mapping)